## **Come trasmettere l'assenza del bambino e la richiesta di pasto in bianco per momentanea indisposizione**

## **APP – SIMEAL Dispositivo IoS (Apple) e Android**

Se siete in possesso di uno Smartphone Apple: Scaricare da Apple Store l'App Simeal

Se siete in possesso di uno Smartphone Android: scaricare da Google Play Store l'App Simeal

**I figli sono sempre considerati presenti a scuola, e il pasto è sempre addebitato. Per comunicare l'assenza e non vedersi addebitato il pasto i genitori devono giornalmente comunicare l'assenza del proprio figlio tramite app, entro le ore 9.30 .**

Per accedere all'APP SiMeal selezionare il Comune di Grugliasco cliccando sopra le tre barre orizzontali come da foto allegata. L'accesso deve essere effettuato utilizzando le proprie credenziali del Sistema pubblico di identità digitale (SPID) o la Carta di identità elettronica (CIE) e l'APP CIE ID.

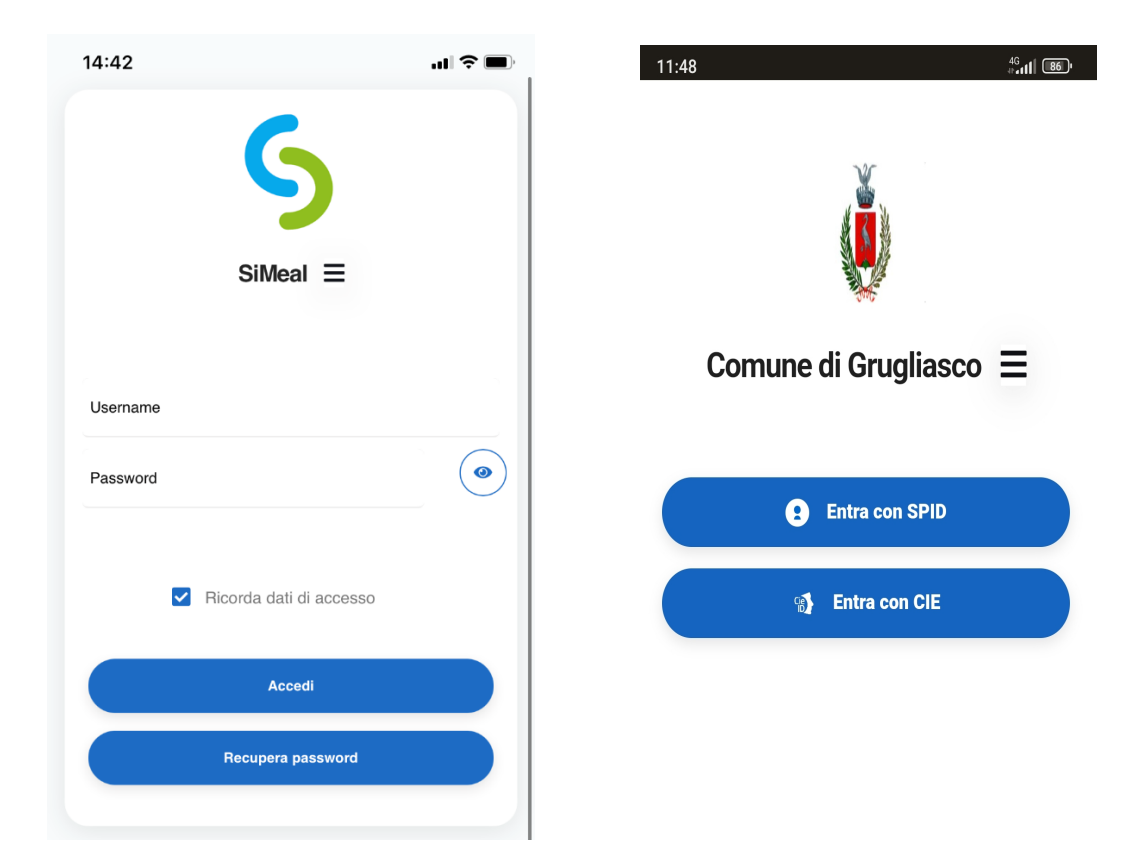

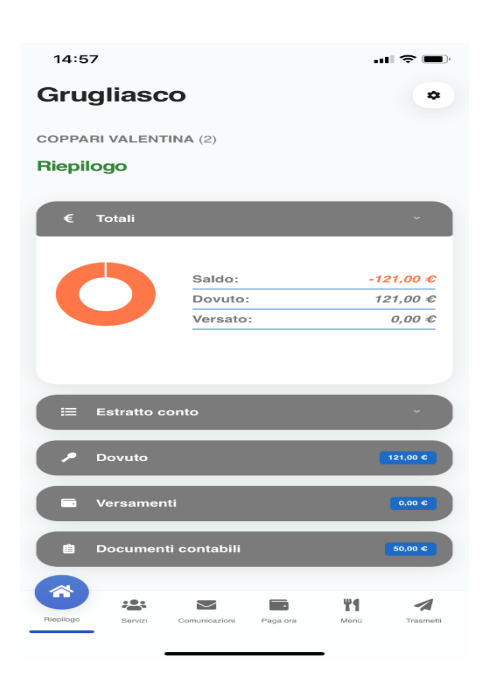

Per trasmettere l'assenza del giorno andare alla sezione Trasmetti (indicata dalla freccia blu).

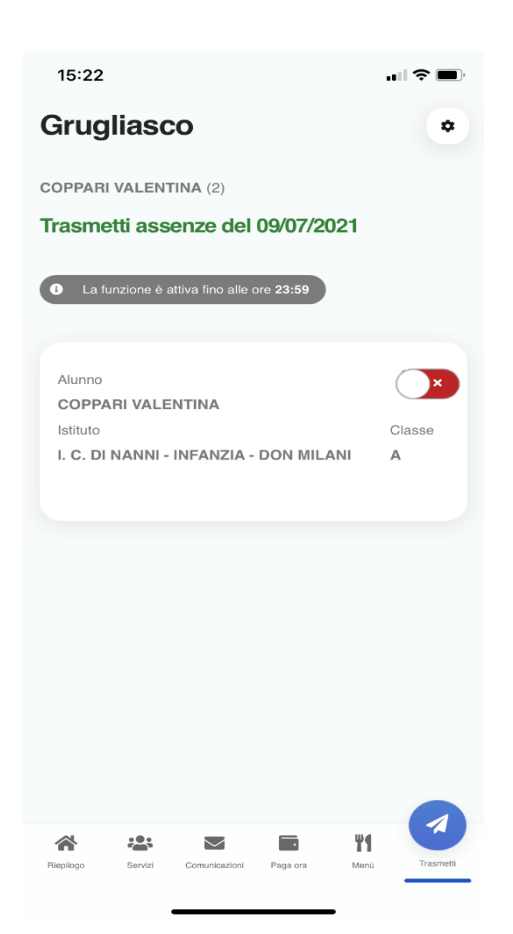

Il genitore deve accedere alla funzione soltanto se deve variare lo stato per tramutarlo in ASSENZA in quanto l'alunno viene proposto di default come presente (il check sarà verde).

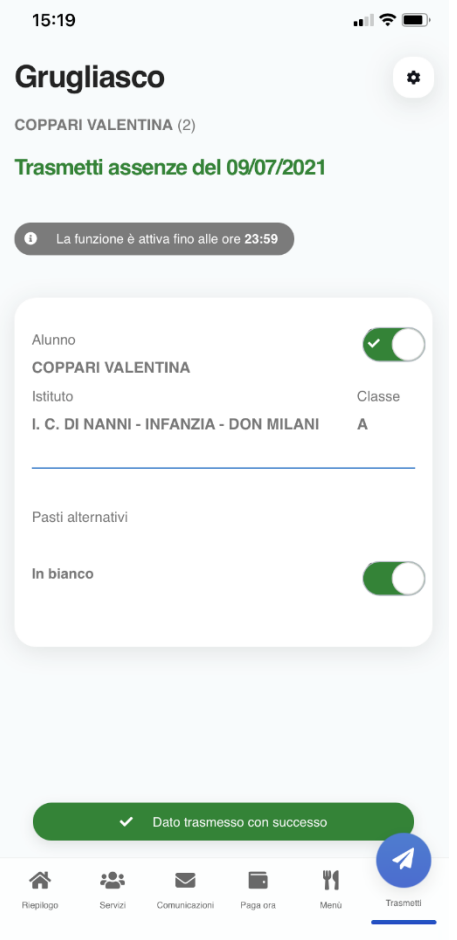

Nel caso in cui vi sia necessità di trasmettere il pasto in bianco, basterà selezionare il check in corrispondenza della voce "In bianco" come nell'esempio riportato.

Cliccando sul check lo stato viene variato come nell'immagine e il bambino risulterà assente